## BRF Triangeln – Aptus

## Bokning via telefon

För bokning via telefon så ska man ladda ner Aptus Home appen.

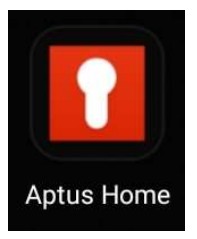

1. Fyll i uppgifterna i appen enligt bild.

## Det är väldigt viktigt med stora och små bokstäver.

Efter https:// ska det stå:

triangeln.rsa-sakerhet.se/Portal

2. Fyll i ditt användarnamn och lösenord.

Har ni inte fått användarnamn och lösenord behöver ni kontakta föreningen.

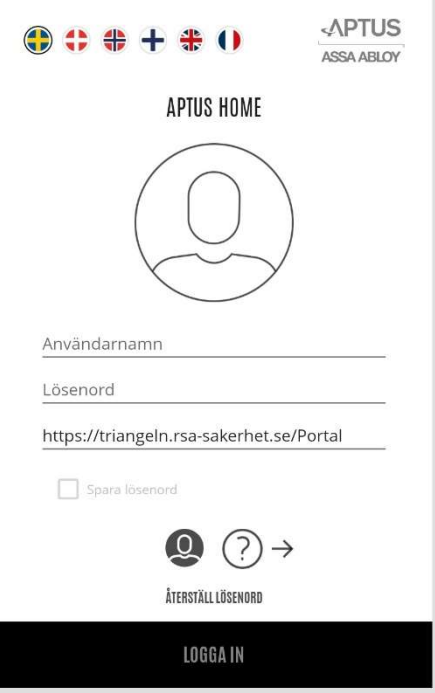

## Boka via dator

- 1. Surfa till: https://triangeln.rsa-sakerhet.se/
- 2. Fyll därefter i användarnamn och lösenord.

Har ni inte fått användarnamn och lösenord behöver ni kontakta föreningen.

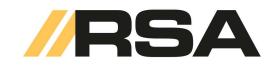